## ADD OR CHANGE YOUR PRONOUN OR GENDER IDENTITY

**1.** Click the **Personal Information** worklet on the home page.

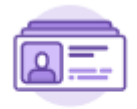

Personal **Information** 

**2.** Select the Personal Information box under Change.

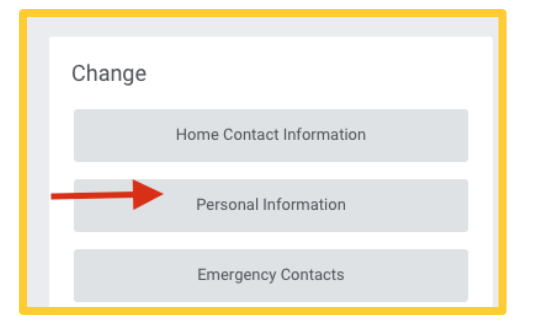

**3.** Scroll Down to the "Gender Identity" or "Pronoun" box.

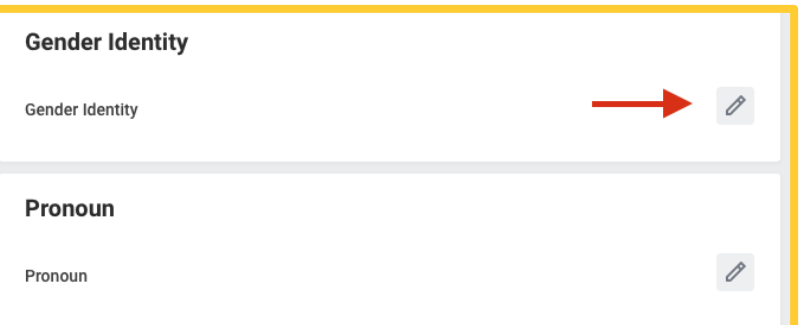

**4.** Click on **Edit** Icon. Then click on the **Prompt** icon. Make a selection from the list.

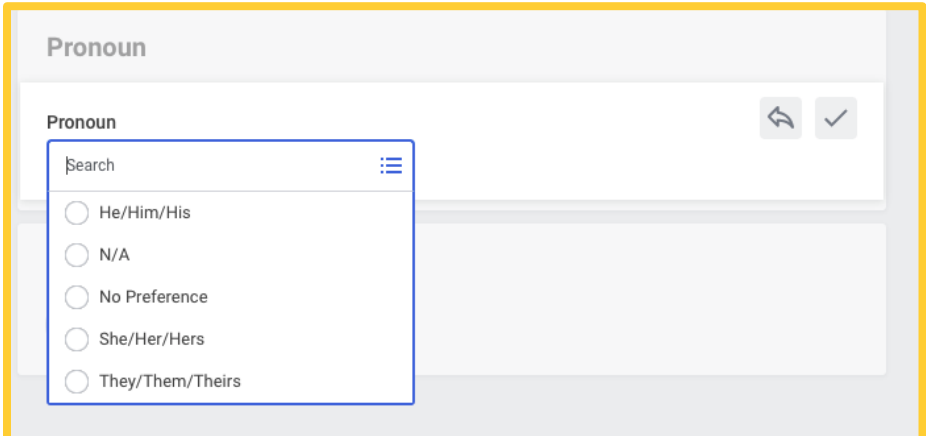

**5.** Click **Submit**.

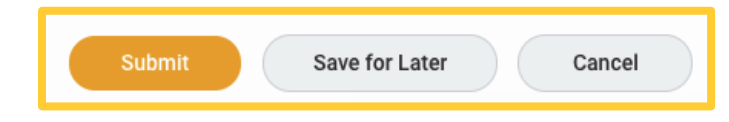

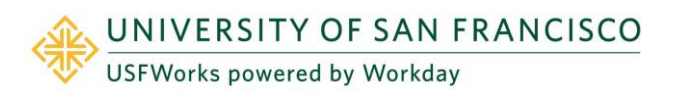